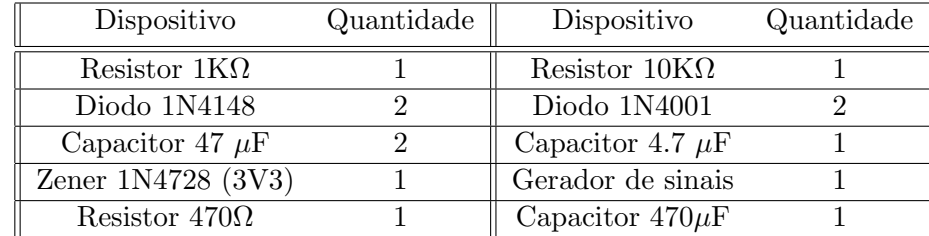

## Lab 1 Dispositivos Eletrônicos - Circuitos com diodos

## 1 Diodo como retificador de meia onda

Ajuste o gerador de sinais com um sinal senoidal, 5V pico a pico, 60Hz. Confirme, com o oscilosc´opio, que a tensão e frequência estão de acordo, não confie no ajuste manual do gerador! O osciloscópio conecte no ponto denominado saída na fig. [1](#page-0-0) e o outro canal na entrada. Não use capacitor algum, depois conecte o capacitor de  $4.7\mu$ F e finalmente o de  $47\mu$ F. Preste atenção na polaridade dos capacitores. Depois sete o gerador de sinais para 1kHz. Compare as curvas obtidas com as duas frequencias. **Relatório** 

<span id="page-0-0"></span>Mostre os sinais de saída junto aos sinais de entrada para cada um dos três casos (sem capacitor, com  $4.7 \mu$ F e depois  $47\mu$ F), para 60Hz e 1kHz. Explique o funcionamento do circuito e as curvas obtidas.

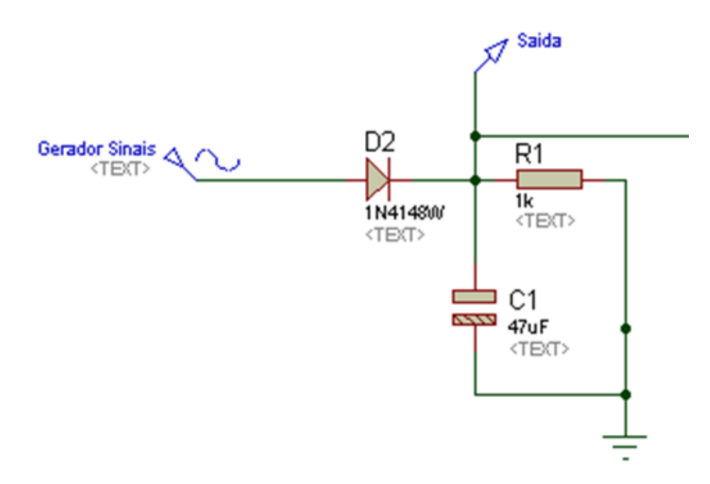

Figure 1: Retificador de meia onda

# 2 Diodo como Limitador

Ajuste o gerador de sinais com sinal senoidal, 1V pico a pico, 1kHz. Monte o circuito da fig. [2,](#page-1-0) e registre sua saída, aumentando de 1Vpp até 5Vpp. Posteriormente substitua os dois diodos pelo zener (teste com as duas polaridades, anodo para cima e depois para baixo).

#### Relatório

Mostre os sinais de saída de acordo com o sinal de entrada, para os dois casos. Explique o funcionamento do circuito. Para o caso do zener, explique, na curva de saída, como o zener está se comportando para cada semi-ciclo. Sugira alguma aplicação para bloco.

<span id="page-1-0"></span>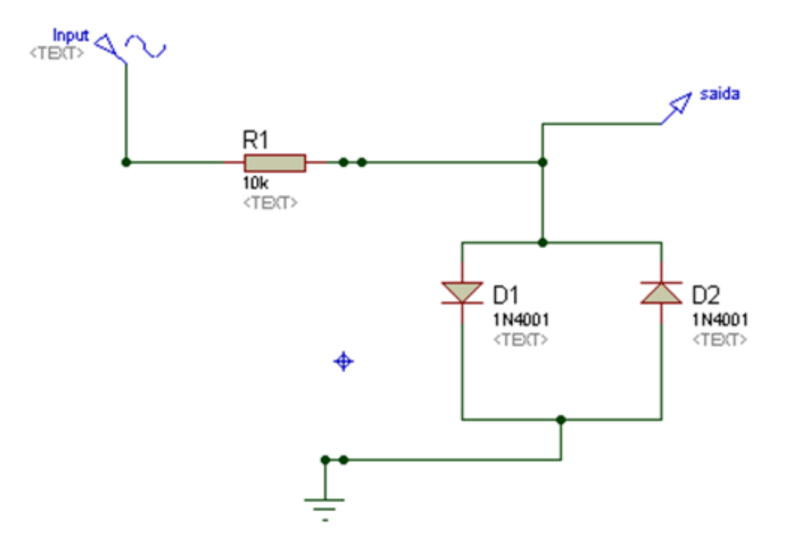

Figure 2: Limitador com diodos

## 3 Duplicador de tensão

No circuito da fig. [3](#page-1-1) use uma onda de entrada de 10Vpp e 60Hz. Mostre a tensão de saída. Desconecte o resistor de carga do circuito e mostre a forma de onda de saída, explicando a diferença observada. Escolha no osciloscópio visualizar valores máximos dos canais 1 e 2 (entrada e saída), assim será possível visualizar o efeito.

### Relatório

<span id="page-1-1"></span>Mostre os sinais de entrada/saída, comente sobre o funcionamento do circuito.

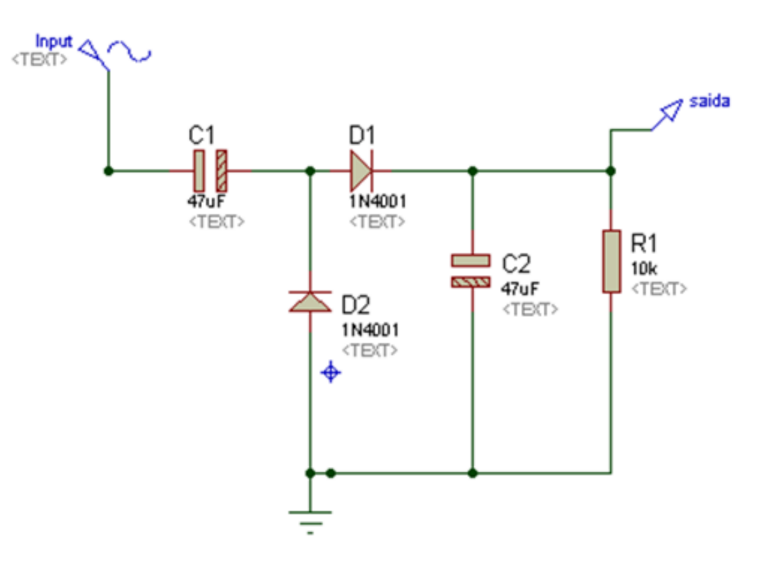

Figure 3: Duplicador de tensão

**NOTA FINAL** Lembre que no osciloscoópio temos um sinal frequentemente  $AC + DC$ . A fig. [4](#page-2-0) ilustra o problema - é visualizado apenas o traço em vermelho, se for solicitado o sinal pico a pico apenas não temos a informação de valor médio, o denominado offset. Em outras palavras, o osciloscópio não traça o eixo  $"tempo" na tela. Você enxerga apenas a oscilação.$ 

O sinal da fig. [4](#page-2-0) pode ent˜ao ser escrito como:

$$
v(t) = C + \frac{A}{2}\sin(\omega t)
$$

<span id="page-2-0"></span>Onde o termo  $A$  é o pico a pico AC e  $C$  é o offset, ou nível DC do sinal, crítico para ser visualizado.

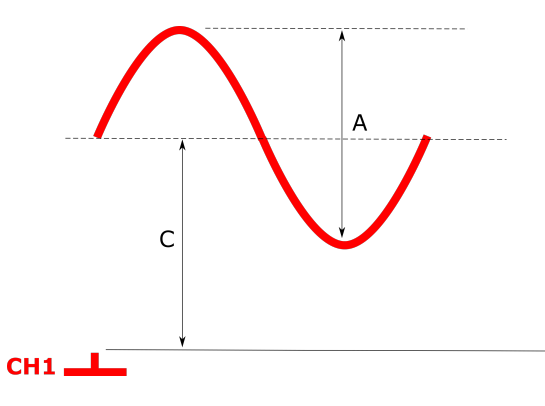

Figure 4: Sinal composto visto no osciloscópio

Obs. Alunos que estão em minha turma de lab, envio por email em pdf para m\_[perotoni@yahoo.com](mailto:m$_$perotoni@yahoo.com), prazo de uma semana.